#### Harmonize

#### Eric Fredericksen, EdD

Associate Vice President for Online Learning Professor in Educational Leadership

#### Lisa Brown, EdD

Assistant Director
University IT & URMC Institute for Innovative Education

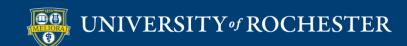

# Learning Objectives Participants will be able to...

- Explain why discussion is useful in a course
- Describe some unique features of Harmonize
- Add and Setup a Harmonize board in their course

#### WHY DISCUSSION?

Student-Teacher interaction

Formative assessment

Application of learning

Student-Student interaction

Summative assessment

## Ways to Use a Discussion Board

Debate Role play

Reflection Ice breakers

Discussion

Help forum

**Synthesis** 

Social forum

Peer Review

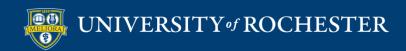

# Faculty Participation in Online Discussions

- Be careful...
- Choose specific discussions to participate in
- Respond to key discussion posts from learners and weave major themes, redirect, or expand thinking
- Interact with different learners in different discussions
- Assign learners to moderate discussions

# Interactions to Encourage Knowledge Construction and Critical Thinking

**Prompts** 

Elaboration

Clarification

Weaving

Perspectives

Inferences and Assumptions

**Implications** 

Summary

# Student Leadership roles in Discussion

- Student Moderator
  - Develop prompts
  - Probing questions
  - Encouraging integration
- Student summarizer
  - Summarize 2-3 times per week
  - Identify and discuss major themes
- Faculty
  - Communication with moderator / summarizer
  - Weekly response

#### Discussion Tools at UR

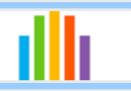

#### **Blackboard Discussion**

- Formal Discussion
- •Written language skills

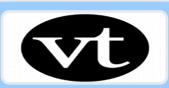

#### Voicethread

- Conversational Discussion
- •Spoken language skills

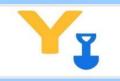

#### Yellowdig Engage

- •Information sharing
- •Casual conversations and Social interactions
- •Term-based discussion board

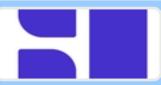

#### Harmonize

- •Written and spoken discussions
- Multiple milestones

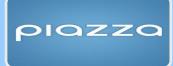

#### Piazza

•Mathematical or Computational dialog

#### Harmonize Features

- Excellent for combining textual summaries
   AND audio/video posting
- Allows for multiple due dates
- Allows for auto-grading
- Anonymous posting can be graded
- Limitation on size of video recording/upload

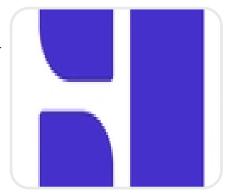

# USING HARMONIZE IN BLACKBOARD

# Add Harmonize to your Course

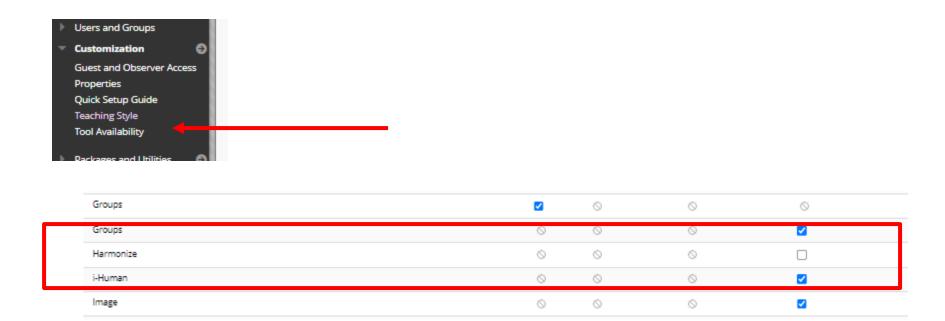

# Add to your Course

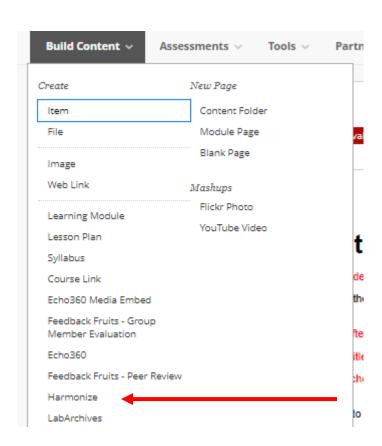

# Harmonize Options

**Sarmonize** 

Which component would you like to add?

Discussion

Encourage open-ended peer to peer conversations with course topic discussions.

Poll

Poll students to gather insight into course content and learning.

Course Q&A

Inspire everyone to ask questions and answer others through the course Q&A board.

Topic Q&A

Encourage topic-specific questions with a Topic Q&A board that is separate from the Course Q&A board.

Chat

Help students collaborate and connect with others through private messages and group conversations.

Communication Center

Provide a single location to access Harmonize settings, discussions, course Q&A, and more

PDF Annotation

Drive conversation around a PDF document, allowing students to annotate specific passages and content for discussion.

**Full-featured Discussion** 

Simple poll

Q&A – non-graded

Comparable to Perusall

#### Choose Discussion

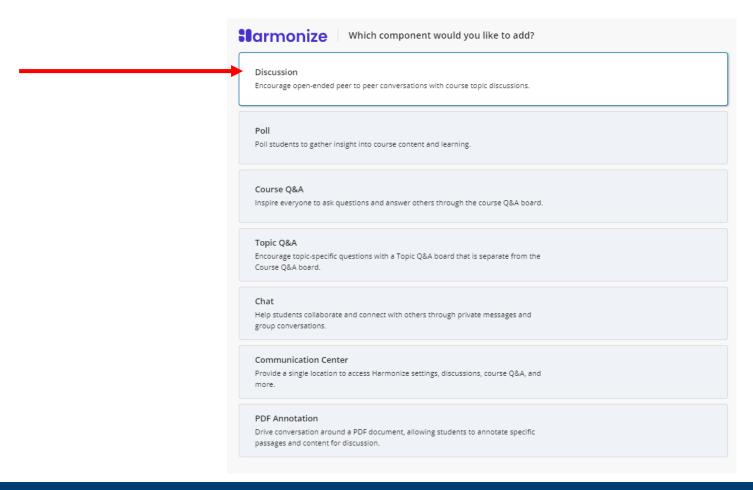

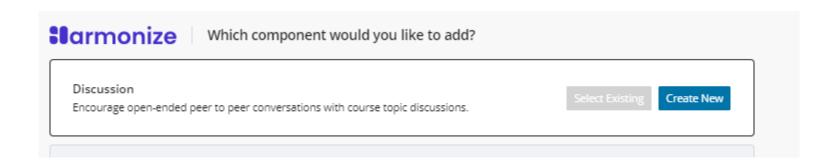

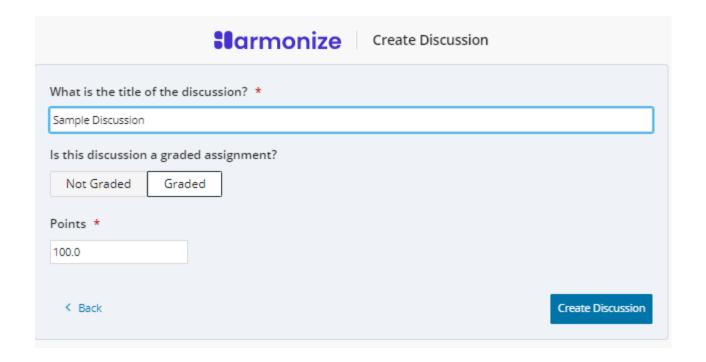

#### Edit in Bb to Add Due Date

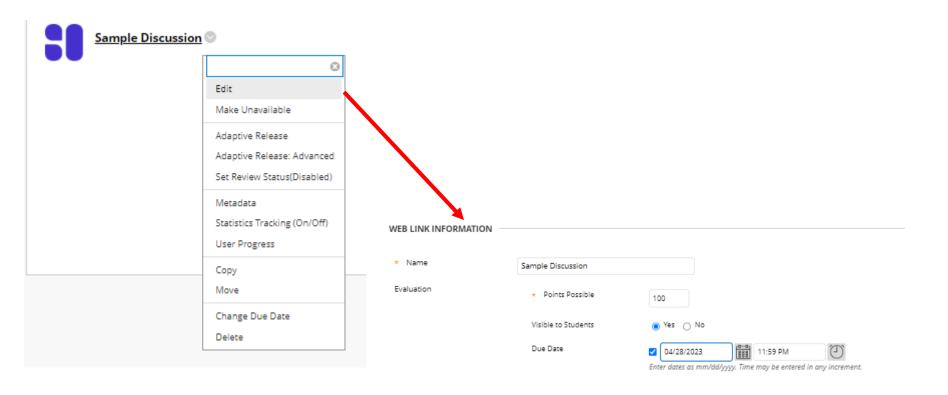

## Click the Link to Setup Board

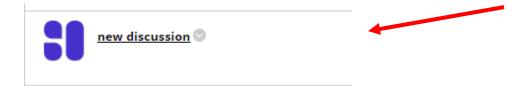

#### Discussion Instructions

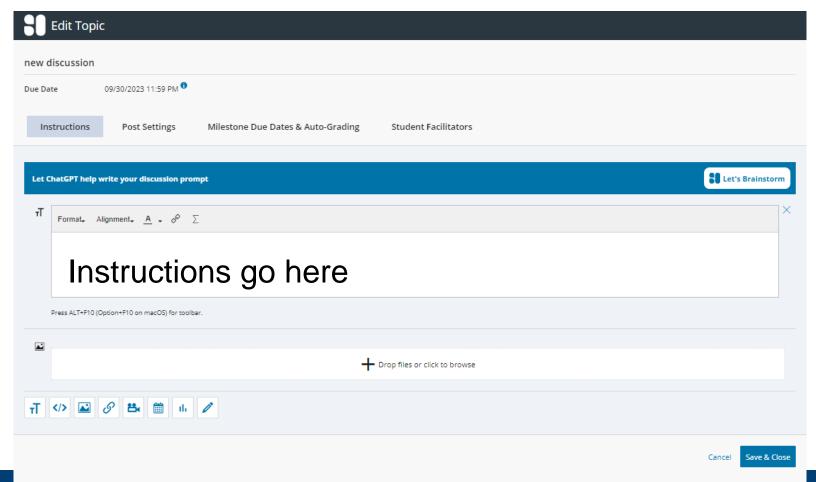

#### AI Assistant

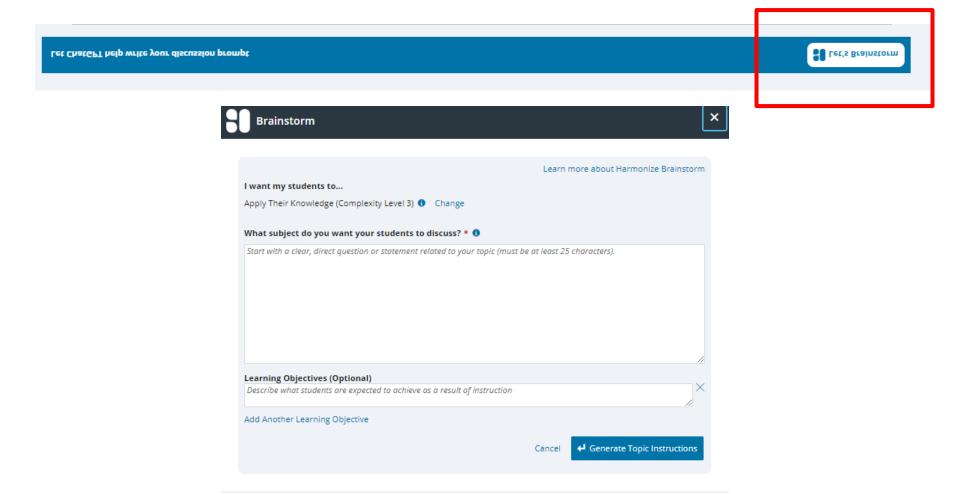

## Type of Activity

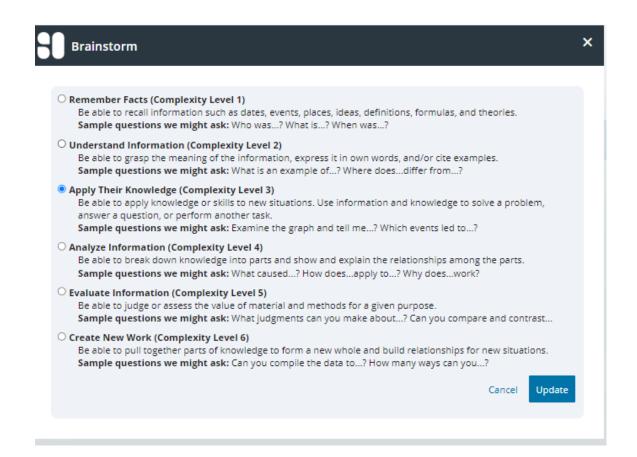

# Settings

| Instructions           | Post Settings Milestone Due Dat                                                                     | tes & Auto-Grading                       | Student Facilitators           |
|------------------------|----------------------------------------------------------------------------------------------------|------------------------------------------|--------------------------------|
| Post Settings          | ☐ Hide all posts and comments from students who  ✓ Allow students to add annotations to their uploa |                                          |                                |
| Reaction Settings      | Allow students to react to posts and comments.                                                      |                                          |                                |
| Insights Settings      | Monitor topic activity and warn about students                                                      | at risk of low participation ①           |                                |
| Anonymous Settings     | Posts and comments always show user's identity     All student posts and comments are anonymous     | -                                        |                                |
| Visibility Settings    | Visible to Everyone Students in Same Group                                                          | Private Between Student &<br>Instructors |                                |
|                        | All posts and comments are visible to everyone.                                                     |                                          |                                |
| Default Layout         | Grid List Grid Layout is ideal for studio cours                                                     | ses, or courses with lots of im          | ages and attachments in posts. |
| Default CC<br>Language | English   • Set the default language to be used for automatic closed care                           | ptions on video uploads.                 |                                |

## Milestones and Grading

|                                                                                                    | es Relative to Due l | Date - Sat. Sep 30, 2023, 11:  Auto-grading off |             | Student Facilitators |
|----------------------------------------------------------------------------------------------------|----------------------|-------------------------------------------------|-------------|----------------------|
| Set Milestone <i>Complete by</i> Date<br>Furn on Participation Auto-Gra<br>Minimum Word Count for Post | es Relative to Due l | Date - Sat. Sep 30, 2023, 11:                   |             | Student Facilitators |
| Furn on Participation Auto-Gra<br>Minimum Word Count for Post                                          | ading •              |                                                 | :59 PM   \$ |                      |
| Minimum Word Count for Post                                                                            |                      | Auto-grading off                                |             |                      |
|                                                                                                    | s <b>0</b>           |                                                 |             |                      |
| Ainimum Word Count for Com                                                                             |                      |                                                 |             |                      |
|                                                                                                    | ments 0              |                                                 |             |                      |
| Milestone                                                                                              |                      |                                                 |             |                      |
| Complete By                                                                                            |                      | Requirements €                                  | В           |                      |
| 09/30/2023                                                                                             | 1:59 PM              | Posts                                           | _ o         | +                    |
| _ Due 0                                                                                                |                      | Comments                                        | _ 0         | +                    |
| Add Milestone                                                                                          |                      |                                                 |             |                      |

## Review your Requirements!

#### **Total Requirements**

These requirements must be met before a student's assignment will be submitted for grading.

Posts

Comments

Reactions

\* If the assignment dates are customized per student or group, the milestone Complete by dates for each student will be relative to their due date for this topic.

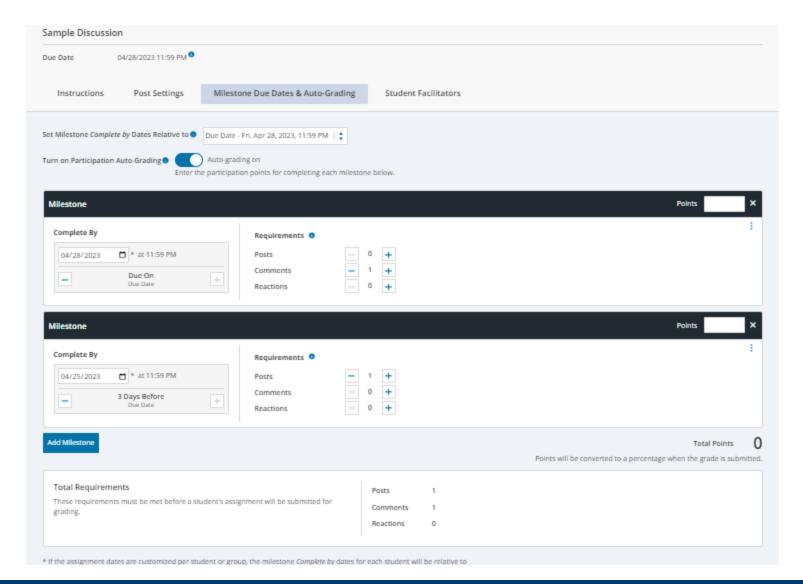

## **Facilitation Options**

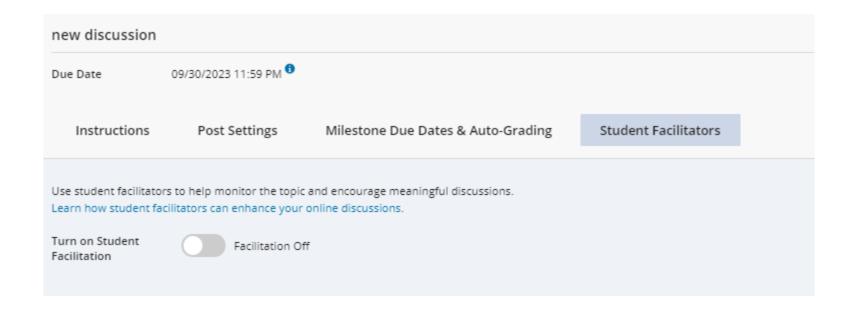

#### Be sure to Save and Close

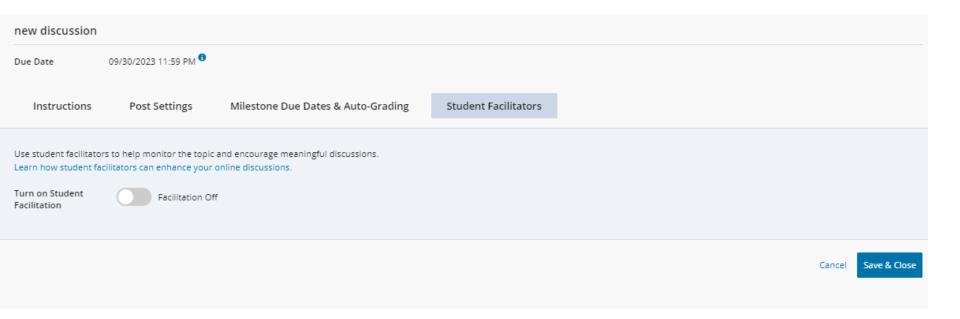

# Breadcrumbs to return to Blackboard Grades & Activity to see contributions by Student Copy Course 2 Test Copy(NOTO,TWO Course Home Page new discussion Ostudents have completed the assignment. Visit Topic Activity for details. Interructions Create post ... Sort By Oldest Search Posts & Comments Q

There currently are no posts in this topic.

Edit to Change / Review Settings

#### Requirements for Posting

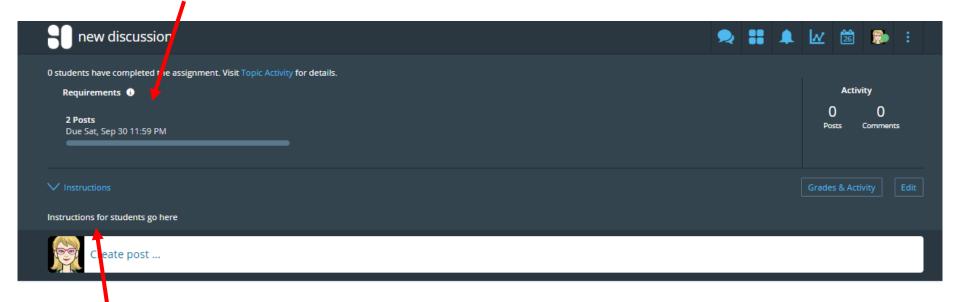

Instructions for Discussion

# BOARD WITH ANONYMOUS POSTS

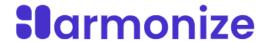

#### **Create Discussion**

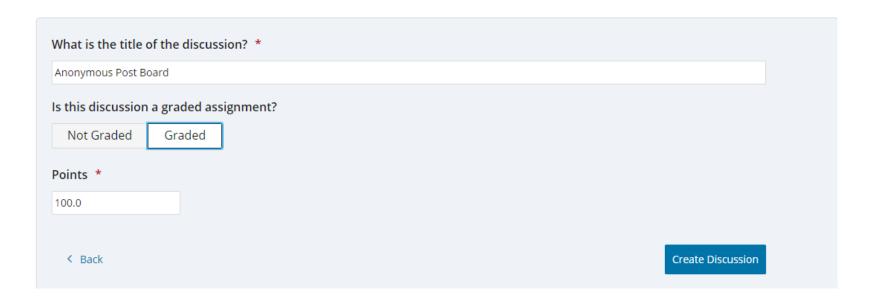

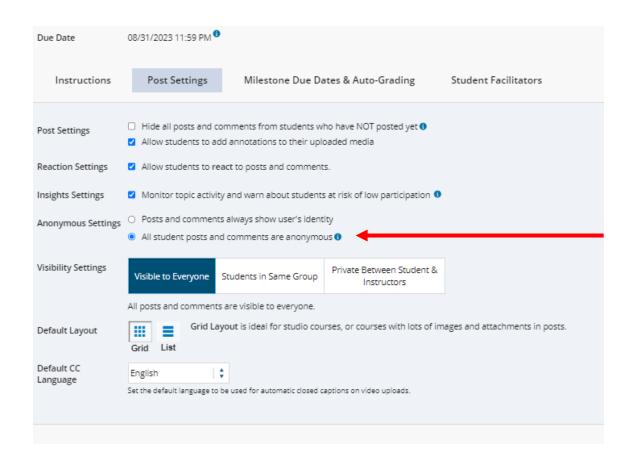

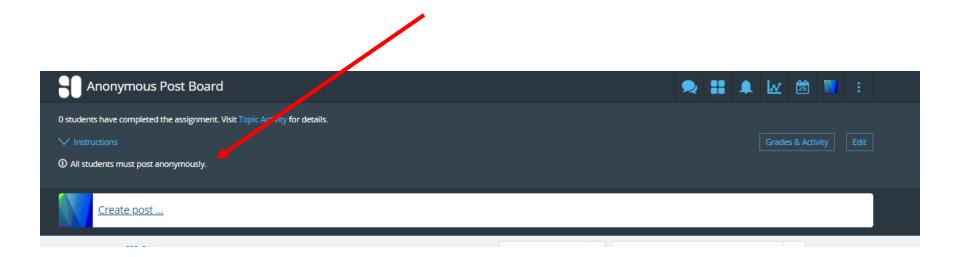

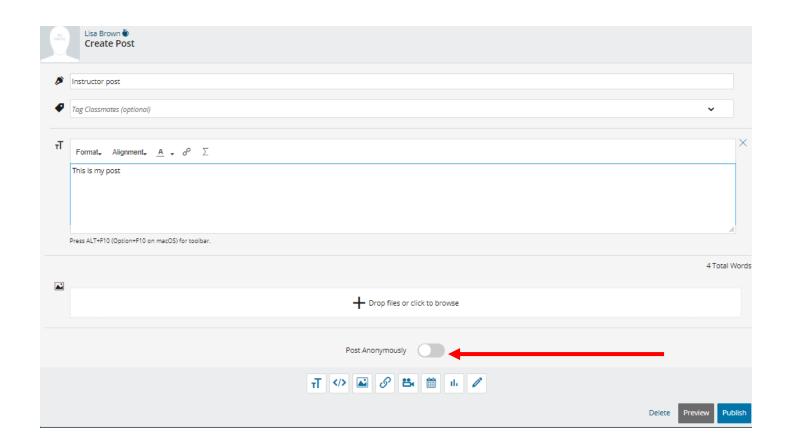

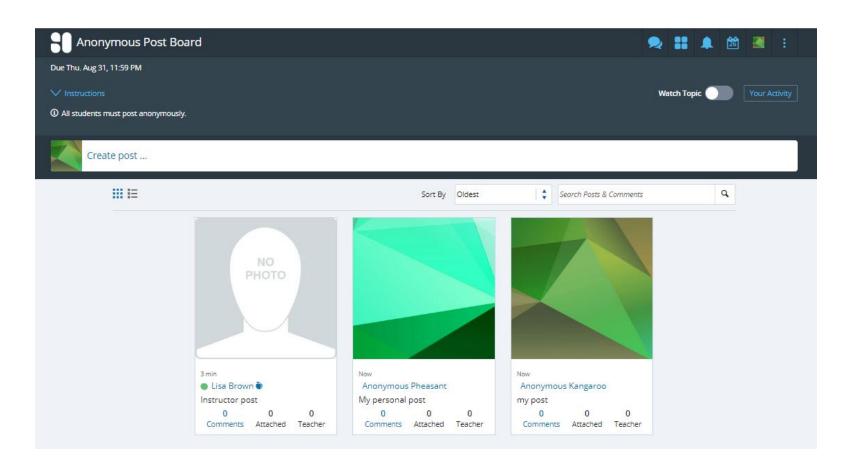

#### USING THE DISCUSSION

Posting options

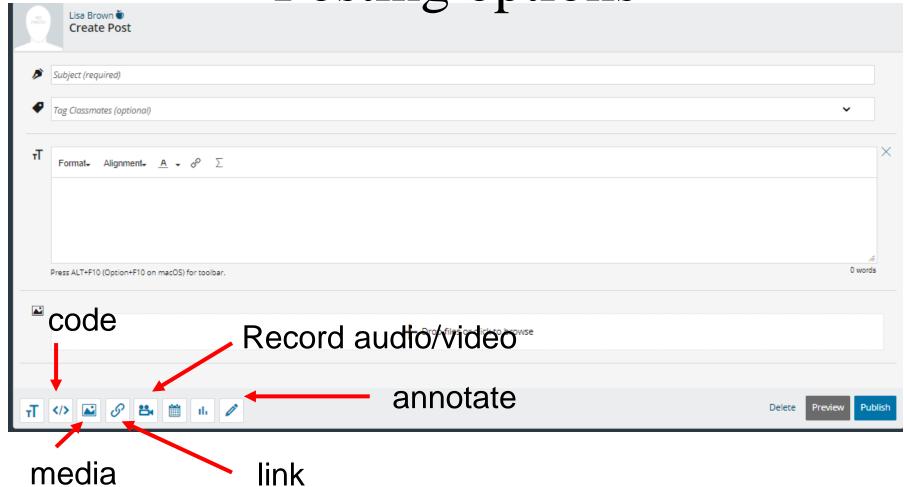

### Annotation

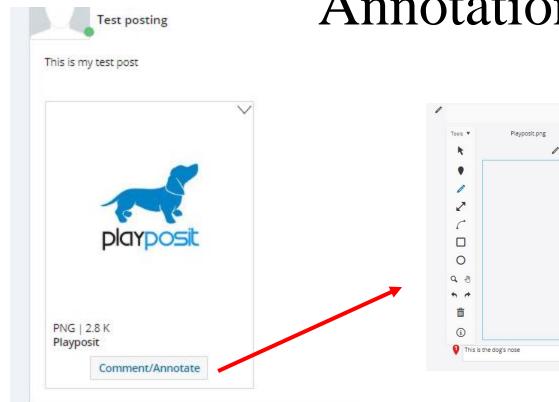

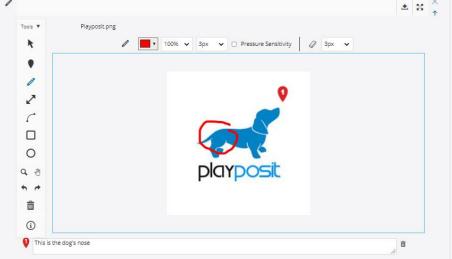

#### Grid View of Posts

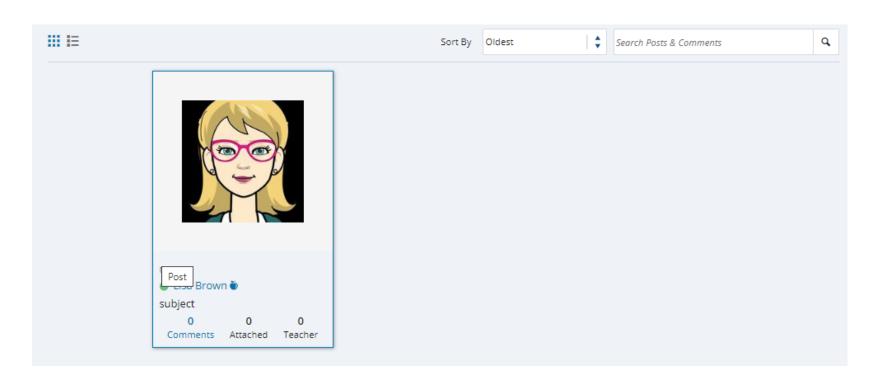

#### List View of Posts

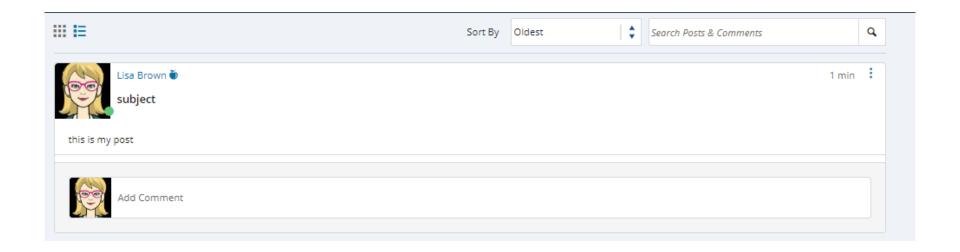

### **GRADING HARMONIZE**

## Auto-Grading

On first milestone date system will award points to student that met milestone criteria

On second milestone date, system will award points to students that met milestone criteria

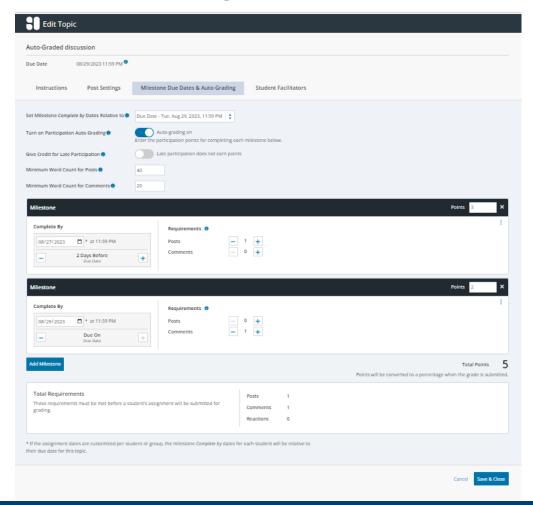

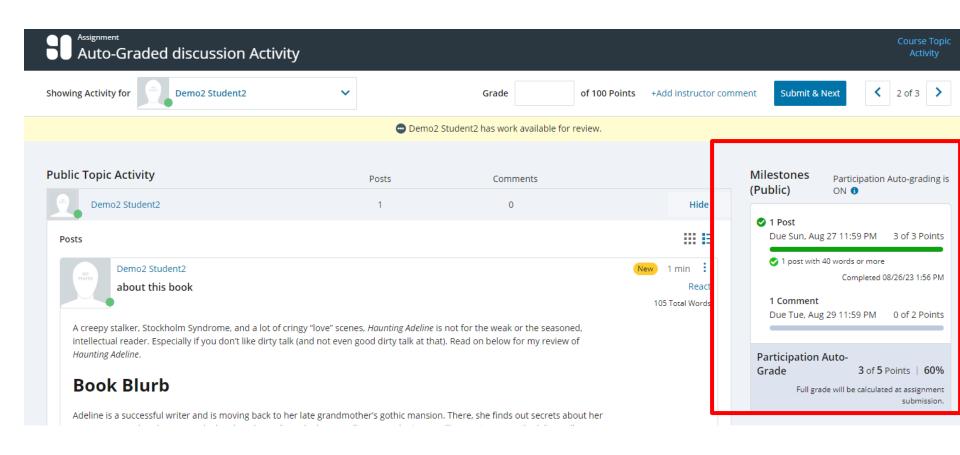

## Regular Grading

Instructor will come into system after due date and award points based on student participation

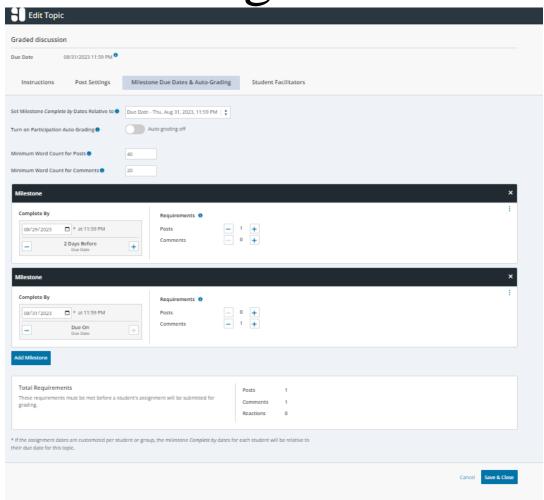

## Review by Student

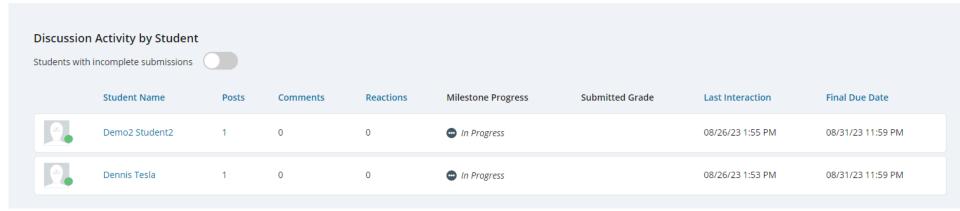

#### Individual Contribution

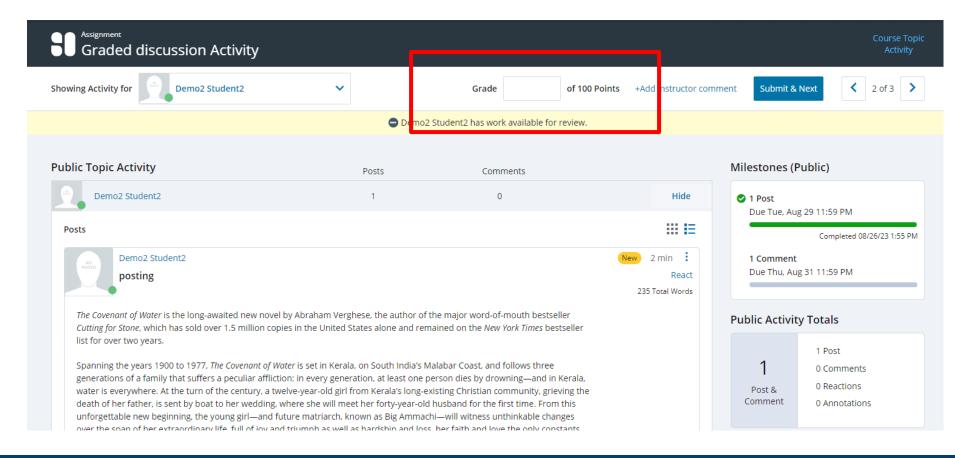

#### OTHER HARMONIZE TOOLS

## Other Harmonize Options

**Sarmonize** 

Which component would you like to add?

Discussion

Encourage open-ended peer to peer conversations with course topic discussions.

Poll

Poll students to gather insight into course content and learning.

Course Q&A

Inspire everyone to ask questions and answer others through the course Q&A board.

Topic Q&A

Encourage topic-specific questions with a Topic Q&A board that is separate from the Course Q&A board.

Chat

Help students collaborate and connect with others through private messages and group conversations.

Communication Center

Provide a single location to access Harmonize settings, discussions, course Q&A, and more.

PDF Annotation

Drive conversation around a PDF document, allowing students to annotate specific passages and content for discussion.

**Full-featured Discussion** 

Simple poll

Q&A – non-graded

Comparable to Perusall

#### Create a New Poll

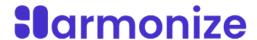

Create Poll

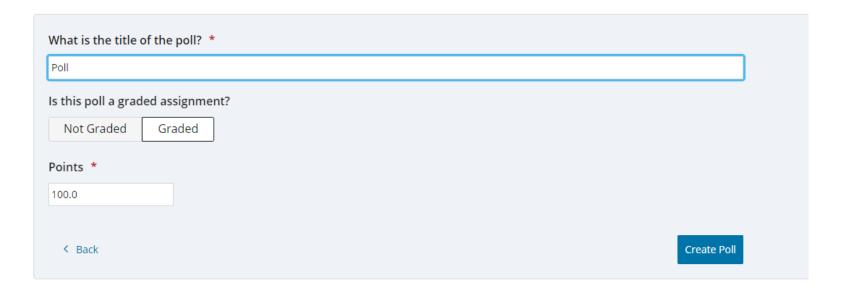

#### Edit the course item

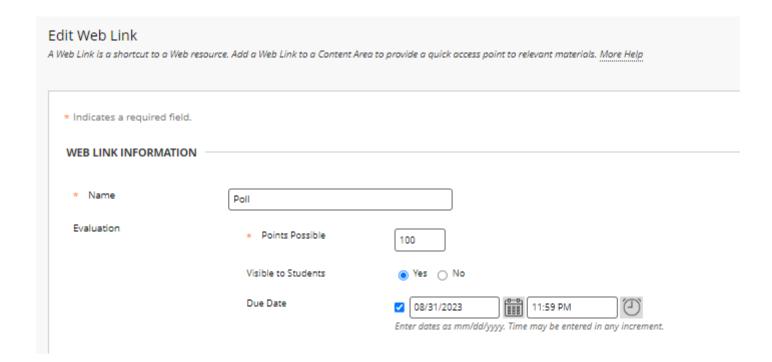

#### **Poll Creation**

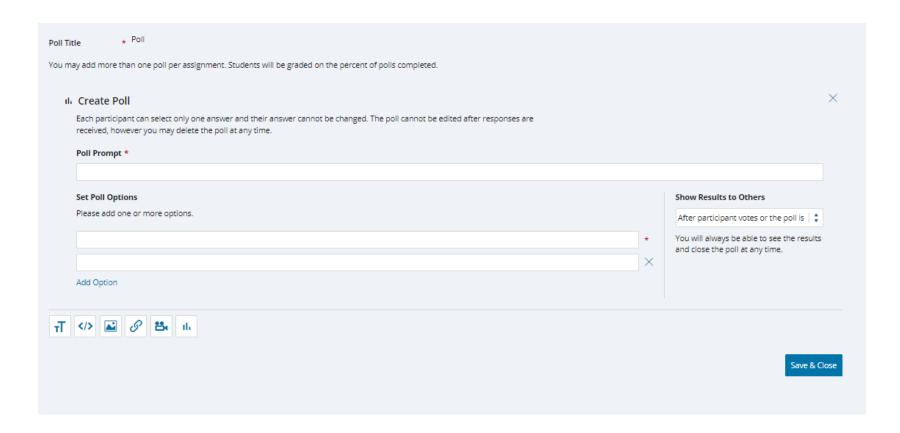

## Poll View

| Poll Favorite Candy Bar                     |                                                                                   |
|---------------------------------------------|-----------------------------------------------------------------------------------|
| You may only respond to this poll one time. | 0 participants responded.                                                         |
| Snickers                                    | The poll is open. Results will be availab to each participant after voting and to |
| ○ Milky Way                                 | others after the poll is closed.                                                  |
| 1000 Grand                                  | Close Poll Download Poll Results                                                  |
| Baby Ruth                                   |                                                                                   |
| Skip voting and go to results               |                                                                                   |

## Course / Topic Q&A

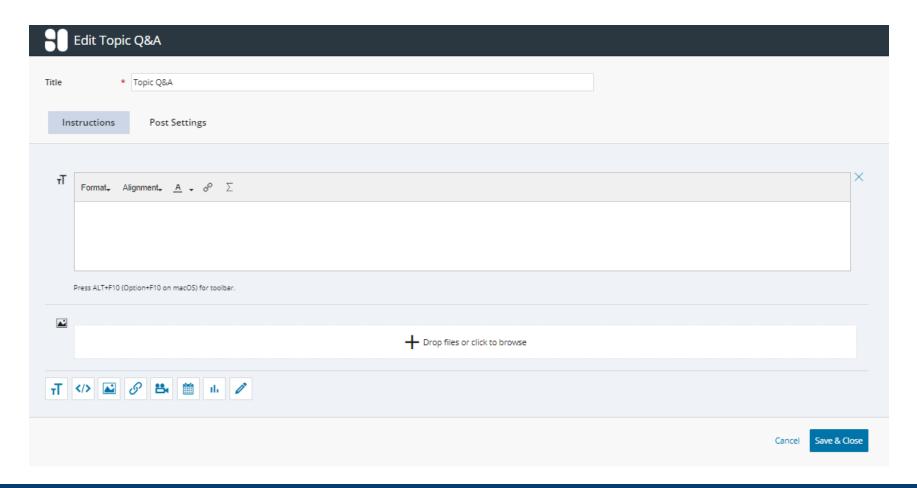

## **Q&A Post Settings**

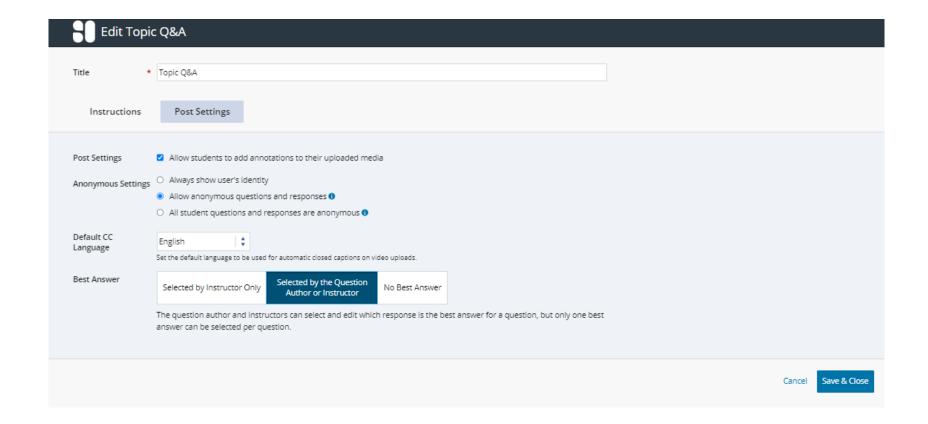

## Additional Workshops

- **-** Add Interactivity to your Class: Poll Everywhere
- **+** How-to Pre-Record and Deliver Video Content to your Students
- **How to Facilitate a Live, Interactive Zoom Session**
- **-** Collaborative Annotation using Perusall
- **-** Building Community in your Course with Yellowdig
- **\*** Enhancing your Discussion and Student Interaction using VoiceThread
- **+** How to Use Padlet: A Digital Discussion Board
- **- Qwickly Tools for Attendance and Course Management**
- **Enhancing your Discussion and Student Interaction using Harmonize**
- Repurpose, Reuse & Upcycle Video Content with PlayPosit! (Sept)
- Improve the Accessibility of your Course with Ally (Sept)

## Getting Help

#### **Online Documentation**

https://tech.rochester.edu/services/learning-management-system/

#### **Upcoming Workshops**

<a href="http://rochester.edu/online-learning/">http://rochester.edu/online-learning/</a>

#### Reach Out!

# Blackboard Support Digital Instructional Design Support

UnivITHelp@Rochester.edu

275-2000

# THANK YOU QUESTIONS?